# Un badge électronique

Badge électronique qui peut être accroché à un vêtement.  $\Theta$  Durée 1 heure(s)  $\parallel \blacklozenge$  Catégories Vêtement & Accessoire, Électronique  $\begin{bmatrix} 0 \\ 0 \end{bmatrix}$  Coût 15 EUR (€) **Pa** Difficulté Moyen Sommaire [Introduction](#page-0-0) Étape 1 - [Concevoir](#page-0-1) l'image qui sera affichée Étape 2 - Brancher l'écran au [Raspberry](#page-1-0) Pi Étape 3 - Affichage de l'image sur l'écran Étape 4 - [Conception](#page-2-1) et impression du boitier Étape 5 - Résultat final et [améliorations](#page-2-2) **Commentaires** 

#### <span id="page-0-0"></span>Introduction

Il y a déjà quelques temps que les écrans à encre électronique m'interpellent.

Pour le fun, et pour découvrir, j'en ai acquis un petit pour une dizaine d'euro. Je me suis alors demandé ce que je pouvais bien en faire. L'intérêt de ce type d'écran, c'est qu'ils ne s'éteignent pas. Donc, une fois débranché, l'affichage est conservé. Pas besoin de transporter le Raspberry Pi.

#### Matériaux

- Un module papier électronique, écran de 1.54 pouces avec 200x200 pixels et une interface SPI. Celui-ci est un Waveshare acheté sur Internet [ici](https://fr.aliexpress.com/item/200x200-1-54inch-E-Ink-display-module-Without-PCB-Communicate-via-SPI-interface-Supports-various-controller/32811542977.html)
- 12 grammes de PLA pour imprimer le boîtier

#### Outils

- Un Raspberry Pi
- Une imprimante 3D
- Le logiciel OpenSCAD si on veut modifier le boitier

<https://github.com/domoenergytics/3D-objects/blob/master/ePaperBox/ePaperBox.stl>

### <span id="page-0-1"></span>Étape 1 - Concevoir l'image qui sera affichée

L'écran est carré et affiche 200 pixels par coté. Il faut donc prévoir une image carré de 200 x 200 pixels.

L'écran affiche en noir sur fond blanc. Il faut donc préparer une image bitmap monochrome, donc avec 2 couleurs, noir & blanc.

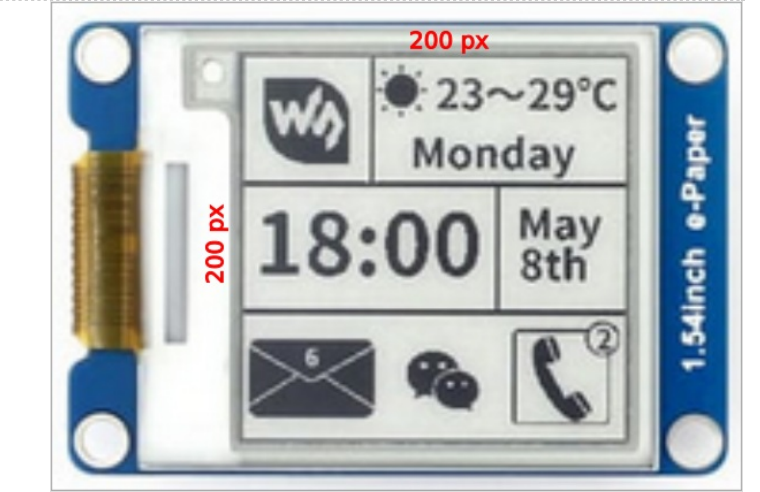

# <span id="page-1-0"></span>Étape 2 - Brancher l'écran au Raspberry Pi

L'écran discute avec le RaspberryPi via une interface SPI.

Cette interface est composée des broches suivantes :

- BUSY Violet
- RST Blanc
- DC- Vert
- CS Orange
- CLK Jaune
- DIN Bleu GND - Noir
- 3.3V Rouge

Il est aussi nécessaire d'installer du soft afin que la communication se fasse correctement.

- [bcm2835](https://www.waveshare.com/wiki/File:Bcm2835-1.39.tar.gz) libraries
- [wiringPi](https://www.waveshare.com/wiki/File:WiringPi.tar.gz) libraries

C'est expliqué sur le site de [waveshare](https://www.waveshare.com/wiki/Pioneer600#Libraries_Installation_for_RPi).

Il est possible d'afficher des images, ou du texte. Un exemple fait défilé l'heure sur l'écran.

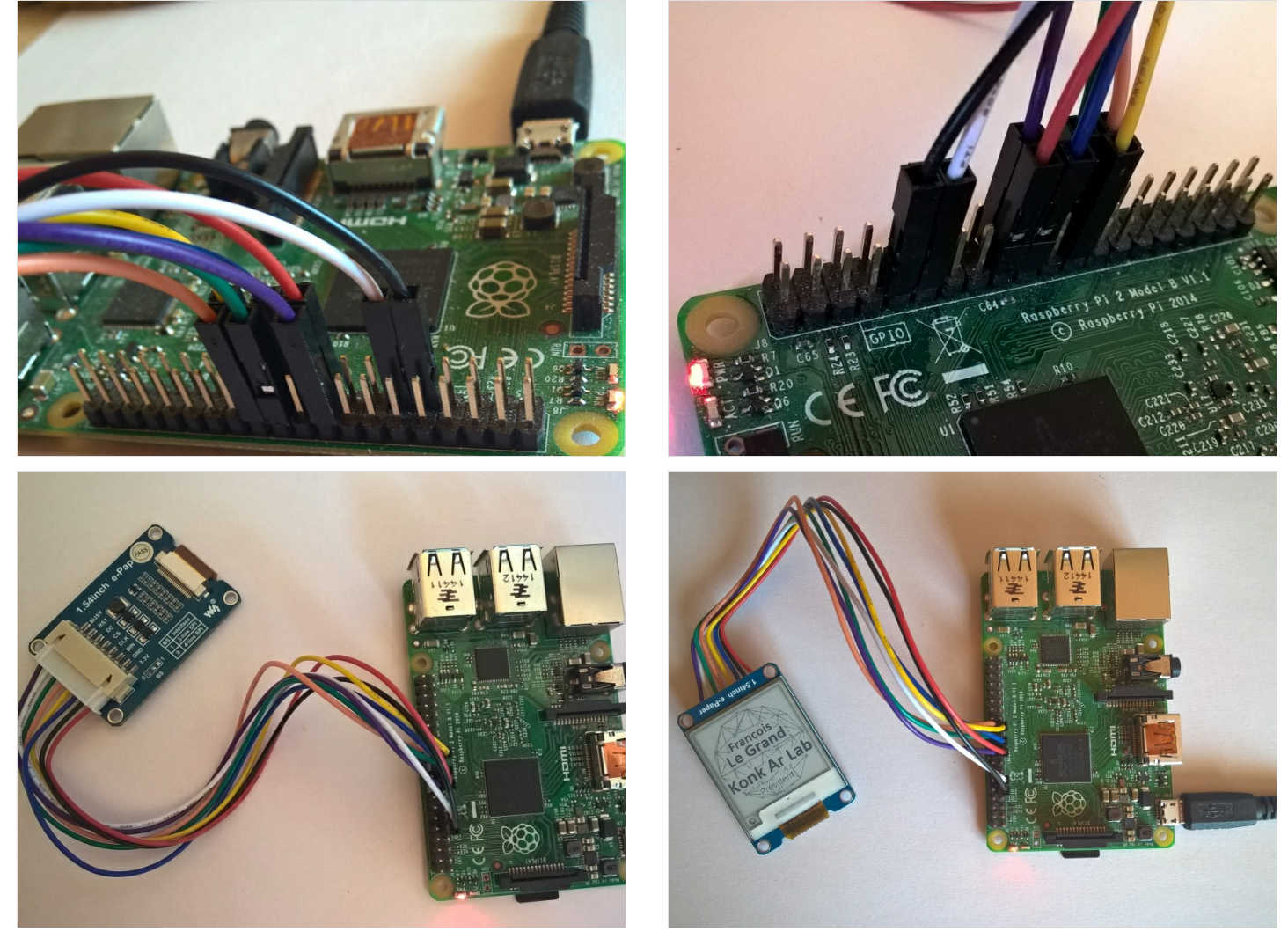

### <span id="page-2-0"></span>Étape 3 - Affichage de l'image sur l'écran

Pour le badge, comme il ne sera pas branché au Raspberry, il va donc afficher une image fixe. Le plus simple est alors de concevoir cette image avec votre éditeur préféré, à la taille de l'écran, et de l'afficher directement.

Une fois l'image réalisée, en noir et blanc, il est nécessaire de la sauvegardée au format .bmp, avec une précision de 8 bits. Ensuite, c'est le code python "[screen.py](https://github.com/domoenergytics/ePaper/blob/master/screen.py)" qui va se charger de transférer cette image à l'écran.

L'ensemble des codes utilisés est disponible sur [Github](https://github.com/domoenergytics/ePaper)

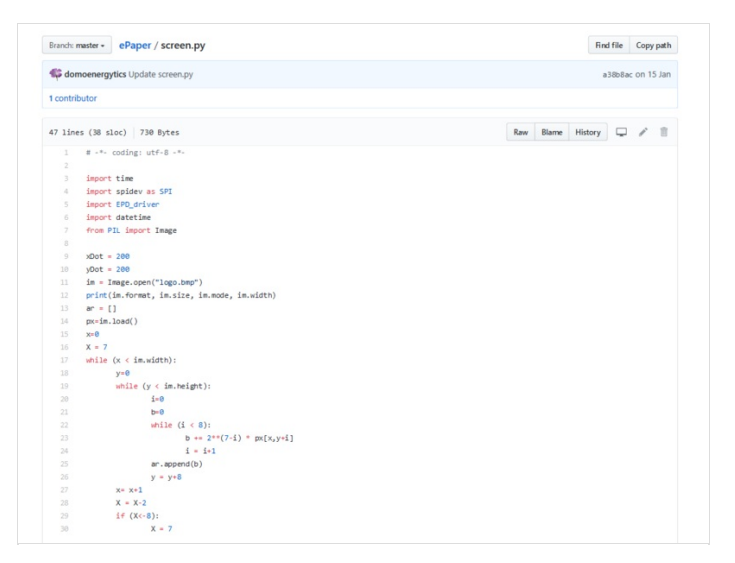

#### <span id="page-2-1"></span>Étape 4 - Conception et impression du boitier

Le fichier .stl du boitier est disponible sur GitHub à l'url suivante : github.com/domoenergytics/3D[objects/blob/master/ePaperBox/ePaperBox.stl](https://github.com/domoenergytics/3D-objects/blob/master/ePaperBox/ePaperBox.stl)

Le code OpenSCAD est là : [github.com/domoenergytics/3D-objects/blob/master/ePaperBox/ePaperBox.scad](https://github.com/domoenergytics/3D-objects/blob/master/ePaperBox/ePaperBox.scad) Ne pas oublier le fichier "[Cubo.scad](https://github.com/domoenergytics/3D-objects/blob/master/ePaperBox/Cubo.scad)" qui est utilisé.

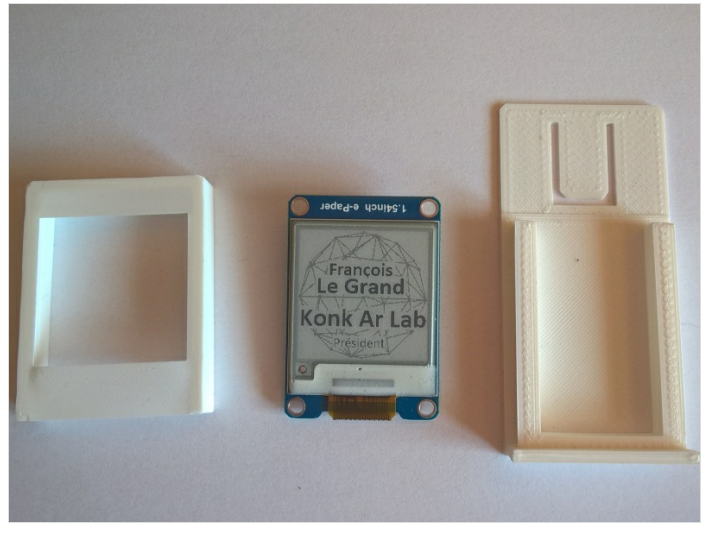

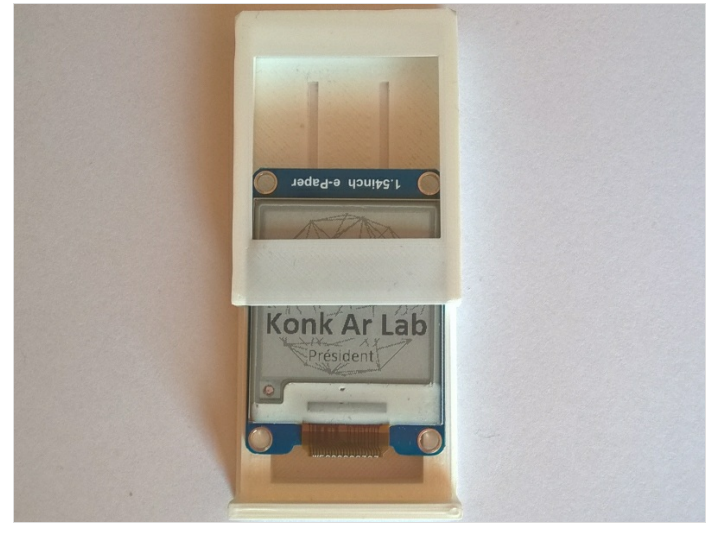

## <span id="page-2-2"></span>Étape 5 - Résultat final et améliorations

Même si le boîtier demande quelques petites retouches, il fonctionne très bien et fait le job.

Par contre, l'ensemble reste assez épais.

L'écran en lui même fait 1 mm d'épaisseur. Il est posé sur un circuit imprimé qui porte quelques composants au dos. C'est le connecteur qui est épais, connecteur qui ne sert à rien quand on porte le badge. Une solution rapide serait de laisser le connecteur dépasser sur l'arrière, ce qui permettrait de gagner 1 mm. Deux autres millimètres gagnés en limant la partie supérieure du connecteur. Au niveau du soft, il pourrait être amélioré pour traiter n'importe quel type d'image.

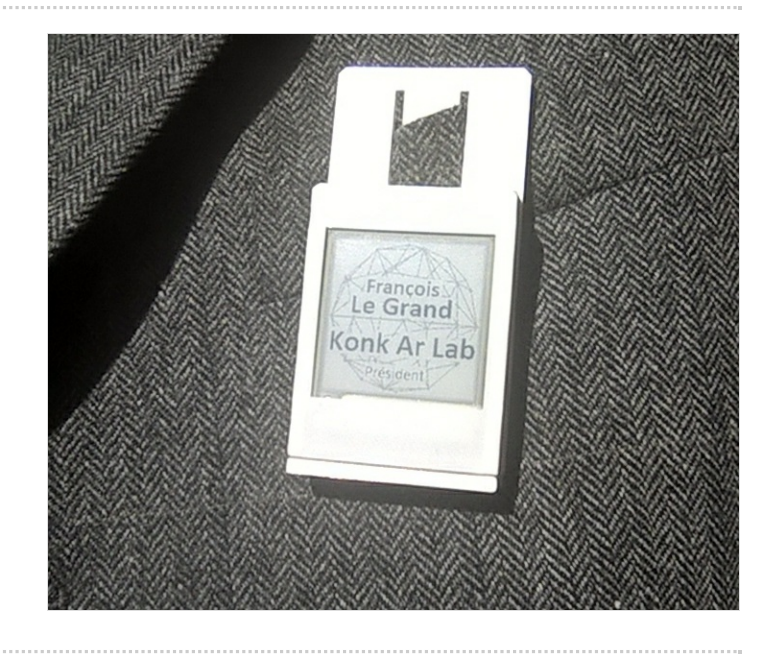